# **TP SdF N° 29**

# **Exploitation d'un REX relatif à des dégradations multiples**

Ce TP porte sur l'exploitation de données de retour d'expérience relatives à des matériels soumis à plusieurs phénomènes de défaillance.

#### **1. Simulation d'un jeu de données**

- Simuler un jeu de 250 données de retour d'expérience correspondant à la durée de fonctionnement d'un équipement soumis à deux phénomènes d'usure caractérisés par les deux lois de Weibull suivantes :

 $\beta_1 = 1, 2$ ;  $\sigma_1 = 2000$ ;  $\gamma_1 = 100$  et  $\beta_2 = 3.5$ ;  $\sigma_2 = 500$ ;  $\gamma_2 = 1000$ 

#### **2. Ajustement par une loi de Weibull**

- Montrer qu'une simple loi de Weibull ne permet pas d'ajuster correctement les données simulées au moyen de tests statistiques (Chi-deux et Kolmogorov) et d'une représentation graphique de type papier Weibull.

#### **3. Ajustement par une combinaison de lois de Weibull**

- Trouver l'expression de la fonction de densité de probabilité d'une combinaison de deux lois de Weibull.

- Ajuster cette loi combinée aux données préalablement simulées par la méthode du maximum de vraisemblance et tenter de retrouver les paramètres des deux lois de Weibull ayant servi à simuler le jeu de données.

### **1. Simulation d'un jeu de données**

La durée de fonctionnement d'un équipement peut être simulée en tirant une valeur aléatoire entre 0 et 1 et en lui appliquant l'inverse de la fonction de répartition de la loi de Weibull qui le caractérise.

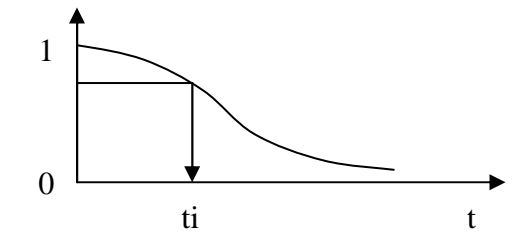

Fonction de répartition : F(t) = 1- exp(-[(t- $\gamma$ )/ $\sigma$ ]<sup>β</sup> ) Fonction inverse :  $t = \gamma - \sigma^* ln(1 - F(t))^{1/\beta}$ soit  $t_i = \gamma + \sigma^*(-LN(ALEA())^{\wedge 1/\beta})$  sous Excel

Dans le cas d'un équipement soumis à deux phénomènes d'usure, la durée de fonctionnement peut être simulée en considérant la plus petite valeur parmi deux valeurs simulées représentatives de chacun des phénomènes.

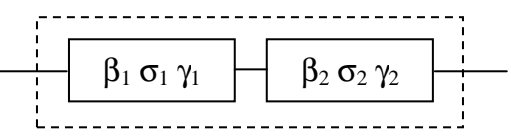

soit  $t_i = MIN(\gamma_1 + \sigma_1*(-LN(ALEA()) \cdot (1/\beta_1)); \gamma_2 + \sigma_2*(-LN(ALEA()) \cdot (1/\beta_2)))$  sous Excel

Le jeu de 250 valeurs est obtenu en recopiant autant de fois cette formule, puis en figeant les valeurs obtenues à l'issue d'un calcul.

### **2. Ajustement par une loi de Weibull**

Réalisé directement par l'outil SIMCAB, l'ajustement d'une loi de Weibull à 250 valeurs simulées a conduit aux résultats suivants :

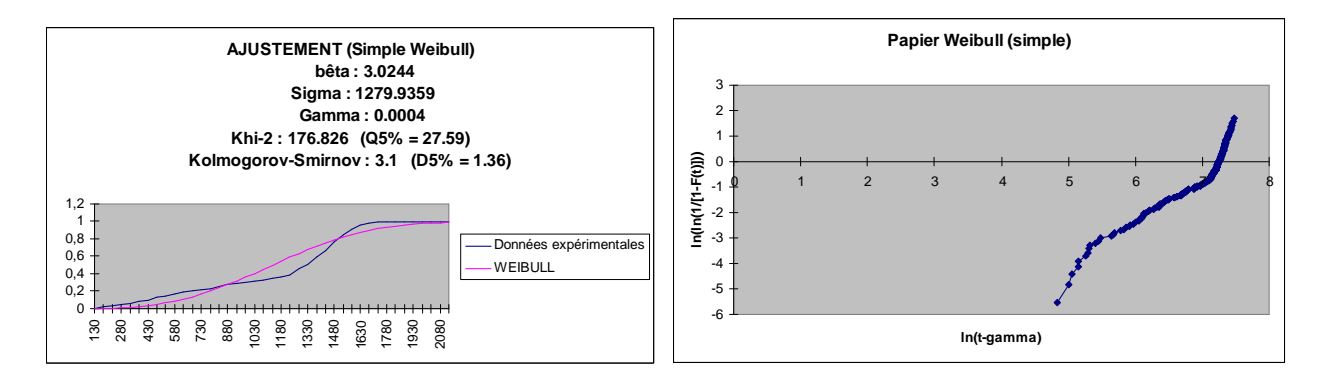

Les fonctions de répartition théorique et expérimentale (Kaplan-Meier) apparaissent disjointes, les tests de Khi-2 et de Komogorov-Smirnov conduisent à des risques de première espèce supérieurs à 5 % et le tracé des défaillances sur une échelle de Weibull montre plusieurs cassures de la courbe.

# **3. Ajustement par une combinaison de lois de Weibull**

La méthode du maximum de vraisemblance consiste à rechercher la configuration de paramètres du modèle théorique qui donne la densité de probabilité maximale pour les valeurs expérimentales. On maximise alors le produit des densités (vraisemblance) obtenues avec le jeu de données ou plutôt la somme des logarithmes des densités (LNV) pour s'affranchir de problèmes numériques (produit de très petites valeurs).

La fonction de densité de probabilité d'une combinaison de deux lois de Weibull peut s'exprimer simplement à partir de la fonction de répartition et du taux de défaillance de chacune d'elles :

$$
f(t) = (1 - F(t)) \times \lambda(t) = R(t) \times \lambda(t) = R_1(t) \times R_2(t) \times (\lambda_1(t) + \lambda_2(t))
$$
  
avec 
$$
R_i(t) = \exp(-[(t - \gamma_i)/\sigma_i]^{\beta i})
$$
 et 
$$
\lambda_i(t) = \beta_i(t - \gamma_i)^{\beta i - 1} / \sigma_i^{\beta i}
$$
  $t \ge \gamma$ 

Afin de s'affranchir de la condition  $t \ge \gamma$ , on peut exprimer la fiabilité et le taux de défaillance, sous Excel, au moyen des formules suivantes:

$$
\lambda(T) = B\hat{e}ta * MAX(0; T-Gamma) \land (B\hat{e}ta-1) / Signa \land B\hat{e}ta
$$

 $R(T) = EXP(-(MAX(0; T-Gamma)/Sigma)$ <sup>^</sup>Bêta))

Par ailleurs, le calcul peut conduire à des résultats erronés durant l'optimisation si l'on cherche à calculer le logarithme d'une valeur nulle ou  $0^0$  qui n'est pas défini sous Excel. Aussi est-il nécessaire d'effectuer un test sur les valeurs des densités avant de sommer leur logarithme.

Réalisé par l'outil d'optimisation GENCAB, l'ajustement à un jeu de données simulées donne les résultats ci-dessous :

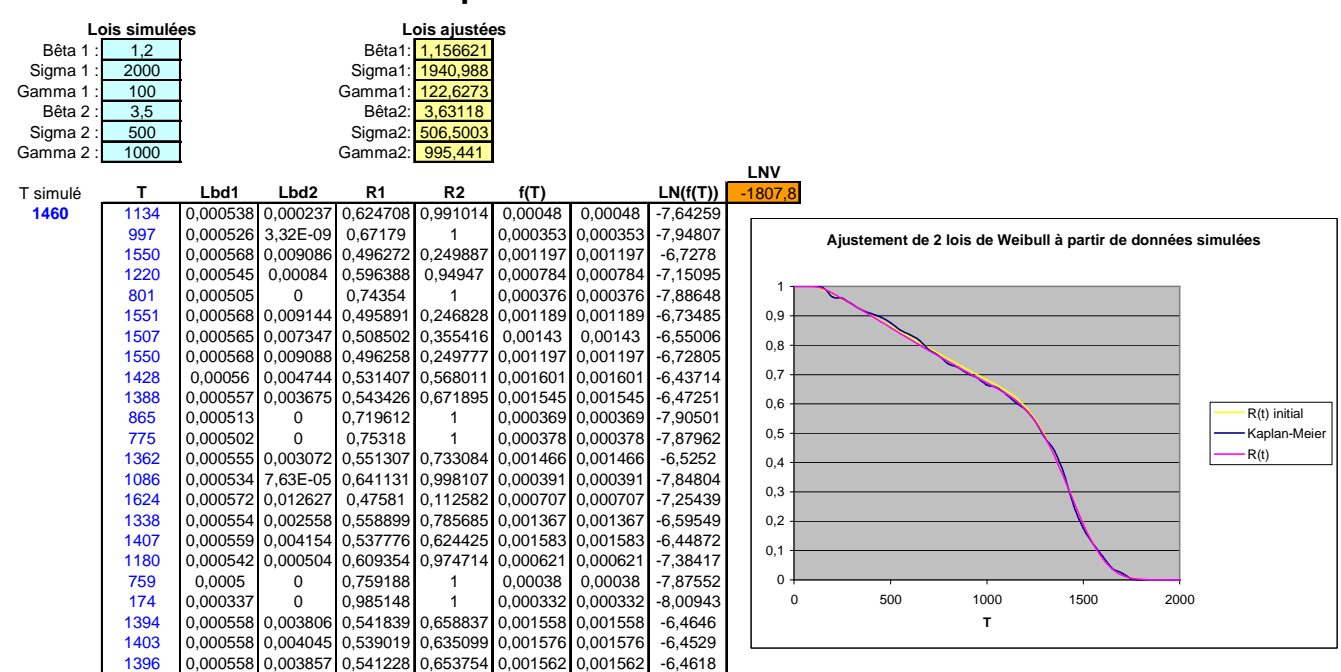

### **Combinaison de deux phénomènes d'usure**

On retrouve approximativement les paramètres des deux lois de Weibull ayant servi à simuler le jeu de données ; les écarts ayant pour origine le bruit de simulation et n'on pas l'ajustement (la logvraisemblance est sensiblement supérieure à celle obtenue avec les paramètres initiaux : -1809).

# **Remarques :**

- Un problème peu apparaître lors de l'optimisation pour un  $\beta_i$  négatif et une valeur  $\gamma_i$  très proche de la plus petite valeur des durées T simulées. En effet, la densité de probabilité tend alors vers l'infini ce qui fausse le calcul de la vraissemblance. On peut toutefois s'affranchir de ce problème en limitant la plage de variation de γ<sup>i</sup> .

- L'ajustement d'un tel modèle ne peut se suffire d'une méthode d'optimisation locale (simplexe ou pseudo gradient) et nécessite l'emploi d'un outil d'optimisation globale tel que GENCAB (Algorithmes Génétiques couplés au simplexe).

- L'ajustement peut également s'effectuer à partir de données censurées (à droite) en multipliant le produit des densités, pour les durées avant défaillance, par celui des fiabilités, pour les durées avant censure.

- A partir des données simulées (non triées), la courbe de fiabilité expérimentale peut être obtenue simplement par la méthode de Kaplan-Meier, en définissant des classes et en utilisant la fonction FREQUENCE() d'Excel.

*Le fichier Excel utilisé est accessible en cliquant sur l'icône ci après :* 

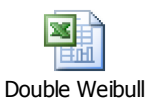